## ANX Update Procedure

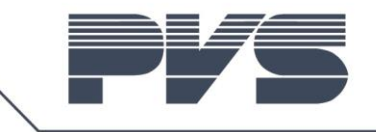

Recently Audinate integrated "Dante Updater" in to "Dante Controller". This makes it more easy to check for and install available updates. This one time procedure is needed to make the ANX compatible with the new "Dante Updater". Later updates will be handled via the "Dante Updater" built in "Dante Controller".

The scope of this procedure is to update the AUDAC ANX from Dante firmware 3.x.x to 4.x.x.

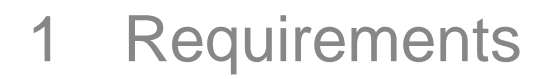

- 1.1 Hardware
- PC with following software tools:
	- o Dante Controller <https://www.audinate.com/products/software/dante-controller>
	- o Dante Firmware Update Manager <https://www.audinate.com/latest-firmware-update-manager>
- Audac ANX (device to be updated)
- Audac XMP as a host device for the ANX
- **100Mbit or 100/1000Mbit** Ethernet switch/hub to connect the PC and ANX
	- o Not all Gigabit switches are compatible with the ANX
- 1.2 Firmware
- ANX:<https://audac.eu/products/d/anx44---dante-audio-network-interface-4-in---4-out#downloads>

## 2 Preperations

- 2.1 Identify Device
- Open Dante Controller, identify the ANX to be updated

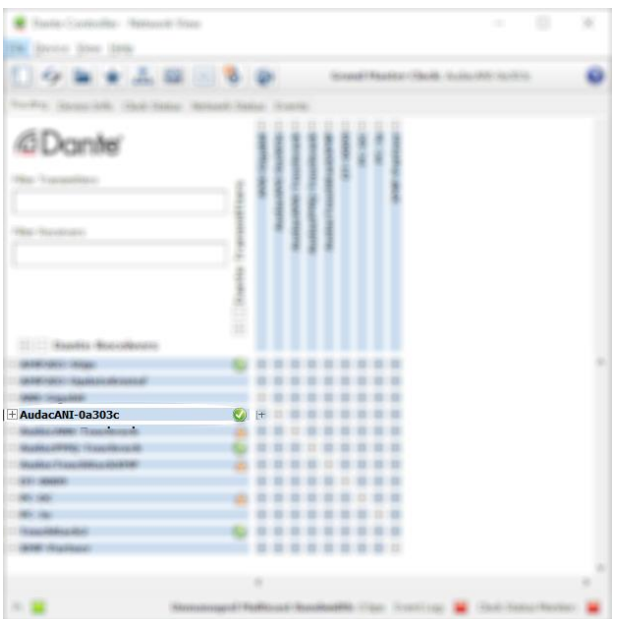

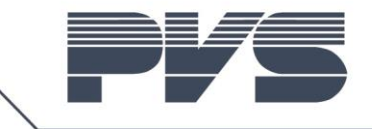

## 3 Update

• Start Dante Firmware Update Manager

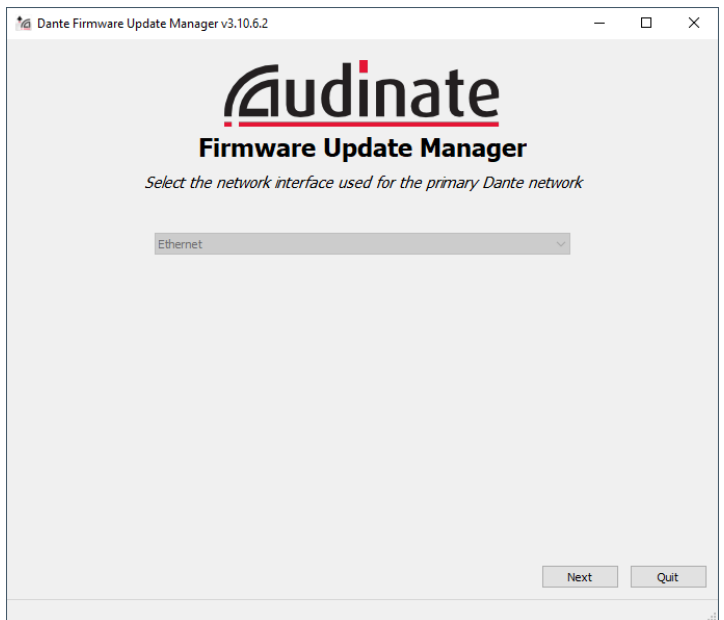

• Select network interface and press "Next"

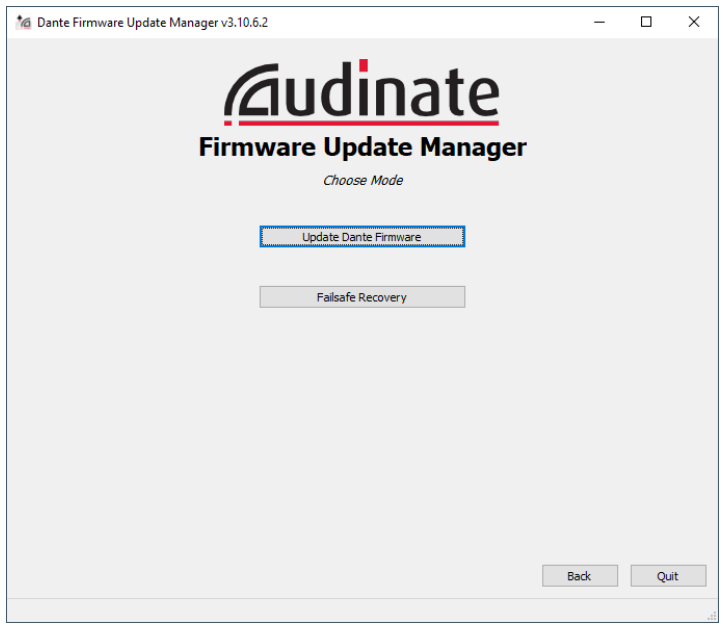

• Press "Update Dante Firmware"

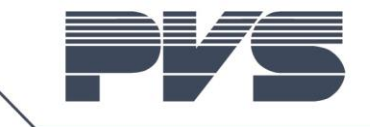

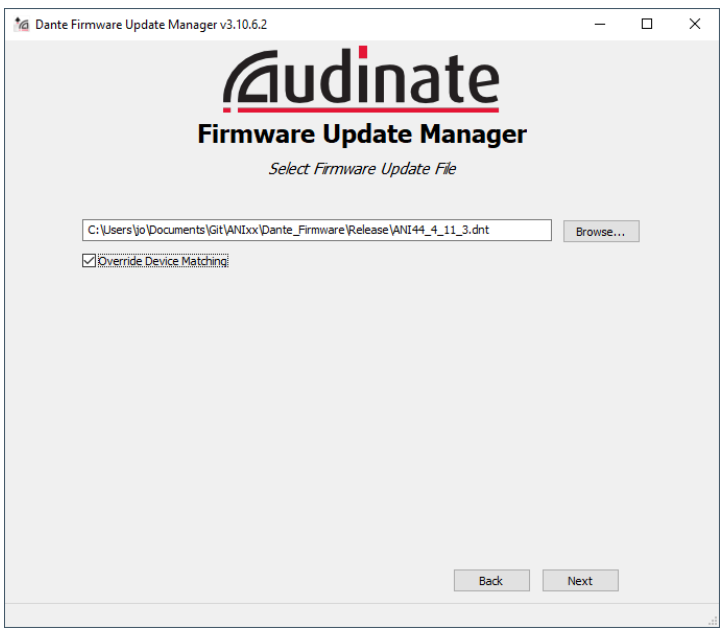

- Select new firmware file
- Select "Override Device Matching". This is needed because new ID's are used in firmware 4.x.x
- Press "Next"

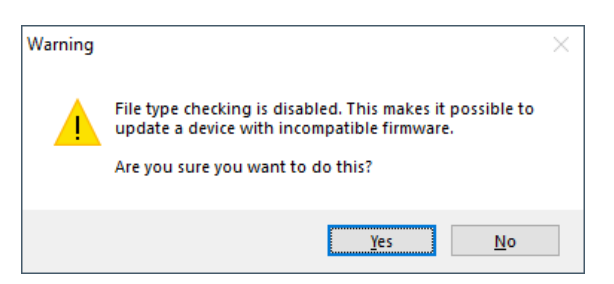

• Press "Yes"

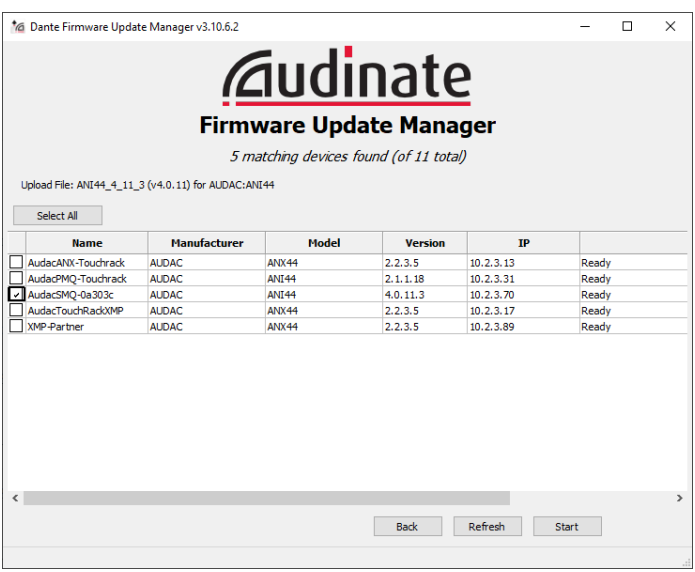

- Select ANX to update
- Press "Start"

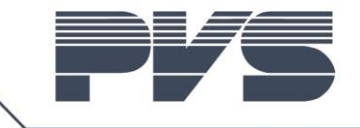

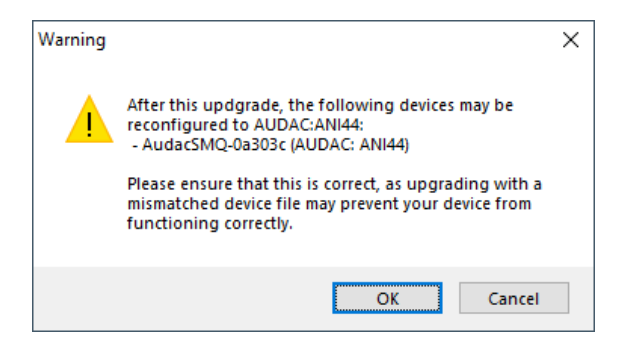

• Press "OK". Warning because new ID's are used in firmware 4.x.x

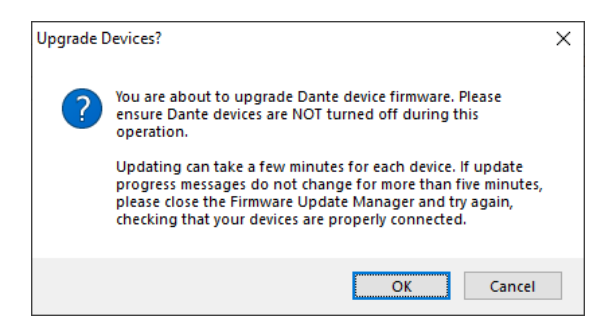

• Press "OK"

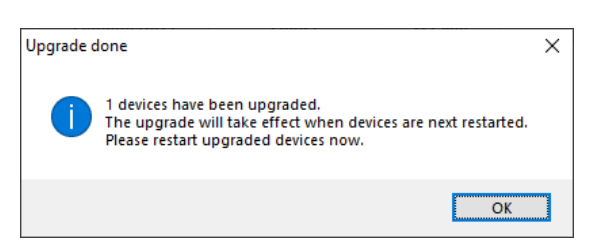

- Update successful
- Press "OK"

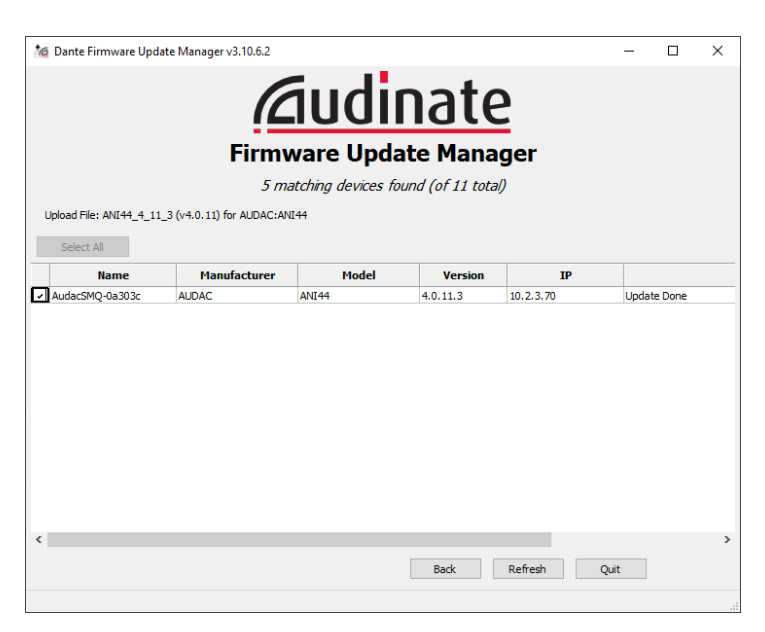